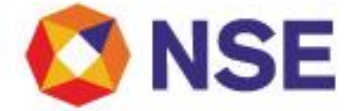

# National Stock Exchange Of India Limited

**Department : FUTURES & OPTIONS**

Download Ref No: NSE/FAOP/41164 Date : May 30, 2019

Circular Ref. No: 64/2019

## All Members,

**Mock trading (Contingency) on Saturday, June 01, 2019 and Sunday, June 02, 2019 - New version of NEAT F&O 9.4.7 and NEAT +7.3.3**

In continuation to circular (Download No. 39704) dated December 19, 2018, Exchange shall be conducting a mock trading session in Futures & Options Segment on Saturday, June 01, 2019 and Sunday, June 02, 2019 as per the following schedule:

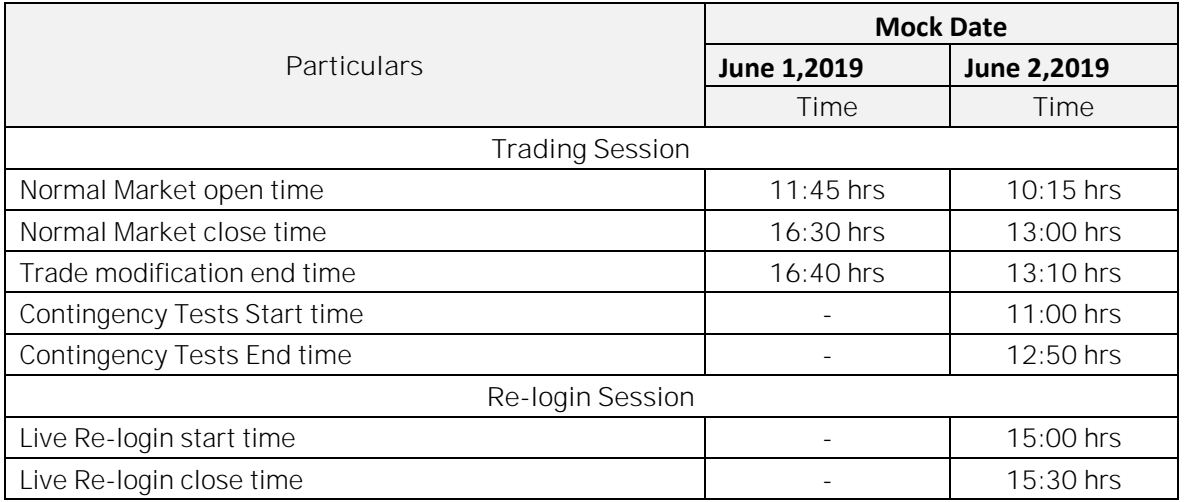

The Exchange shall be releasing new version of NEAT F&O 9.4.7 and NEAT+7.3.3. The new versions shall be available for download from May 31, 2019 at 17:00 hours onwards on NSE EXTRANET path faoftp/faocommon/ver947 and faoftp/faocommon/NEATplus733.

Login with the older version NEAT F&O 9.4.6 and NEAT+ 7.3.2 shall be discontinued from the next mock.

**Further, members are requested to note that functional changes in the Trading Platform due to Interoperability as communicated vide Exchange Circular NSE/FAOP/41019 dated May 17, 2019 shall be effective from June 03, 2019.**

For other important instructions regarding the mock trading, kindly refer to the following Annexure:

Annexure 1: Important instructions regarding mock trading session. Annexure 2: Change in existing features.

**For and on behalf of National Stock Exchange of India Limited**

**Abhijeet Sontakke Chief Manager**

 $1 | P$  a g e

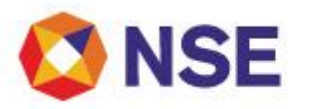

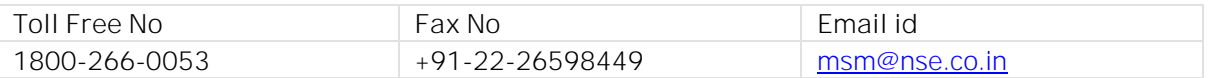

#### **Annexure 1**

**Important instructions regarding mock trading session**

- 1. Refer to Exchange circular download ref no NSE/MSD/40008 dated January 22, 2019 for Interactive Connectivity Parameters.
- 2. Installation procedure for NEAT and NEAT+ is available on extranet path /faocommon/Installation\_Procedure.
- 3. Members are requested to note that the Exchange Contingency Tests shall be carried out as per the timing mentioned above. Members are requested to actively participate and plan their activities accordingly.
- 4. All the outstanding orders shall be purged before the start of each trading session. Members using NNF software should clear the outstanding orders in their systems before the start of each trading session.
- 5. Members having approved algorithmic software are required to adhere to circular 41/2018 (Download No. 38935) dated September 21, 2018 for mandatory participation in mock trading (contingency) session.
- 6. Trades resulting from this session shall not attract any obligation in terms of funds and/or pay-in and/or pay-out. Kindly do not transfer any data files for this session.
- 7. Kindly participate actively in the mock trading session from all trading software and re-login into live environment to check the connectivity and to avoid login problems on Monday, June 03, 2019.
- 8. Kindly refer to the website of NSE at www.nseindia.com for any information which may be updated by the Exchange on the mock trading session.
- 9. In case of any queries please call Toll Free no: 1800 266 0053.

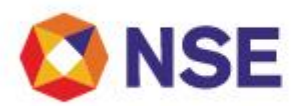

### **Annexure 2**

#### **Change in existing features**

With reference to Exchange circular download reference no. NSE/CMTR/41018 dated May 17, 2019 regarding Interoperability - Functional Changes in Trading Platform, members are requested to take note of the following.

**Changes in NEAT version**

- Provision to enter CP code for the purpose of Trade modification shall be discontinued from following screens:
	- o Trade Modification (Shift+F5).
	- o Supplementary Menu -> Multiple Trade Modification.
- Option for CP Trade Approval / Rejection available in Supplementary Menu -> Give up Trades, shall be discontinued.
- Provision to setup Collateral limit under Supplementary Menu -> BranchOrderValue/UserOrderValue/Collateral Lmt, shall be discontinued.

**Changes in NEAT+ version**

- Provision to enter CP code for the purpose of Trade modification from following screens shall be discontinued:
	- o Transaction -> Trade Modification.
	- o Transaction -> Multiple Trade Modification.
- Option for CP Trade Approval / Rejection available under Dialogs -> Give up Trades, shall be discontinued.
- Provision to setup Collateral limit under Dialogs -> User/Branch/Collateral Limit, shall be discontinued.

3 | P a g e